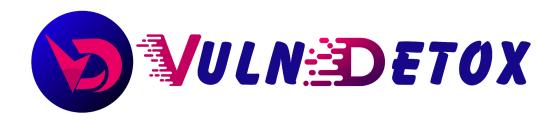

# **Sample Penetration Test**

## Report

Date: xx-xx-xxxx

## **Table of Contents**

| 1. | INTRODUCTION                                   | 3  |
|----|------------------------------------------------|----|
| 2. | DISCLAIMER                                     | 3  |
| 3. | SCOPE                                          | 3  |
| 4. | CONTACT DETAILS                                | 3  |
| 5. | SEVERITY RATINGS                               | 4  |
| 6. | PENETRATION TESTING FINDINGS                   | 5  |
|    | 6.1 Stored Cross Site Scripting                |    |
|    | 6.2 Reflected XSS                              |    |
|    | 6.3 Unfiltered exif data                       |    |
|    | 6.4 Session Invalidation                       |    |
|    | 6.5 No rate limiting leads to ATO              |    |
|    | 6.6 Parameter Tempering/Business Logic         |    |
|    | 6.7 Direct Object Access (IDOR)/Business Logic |    |
|    | 6.8 SQL injection                              |    |
| 7. | DECLARATION                                    | 24 |

#### 1. Introduction

This security report aims to provide a comprehensive assessment of the current security state, vulnerabilities, and potential risks within the system. By conducting a thorough analysis, we aim to identify areas of concern and offer actionable recommendations to enhance the overall security posture. The findings and insights presented in this report will help guide the implementation of effective security measures and mitigate potential threats.

#### 2. Disclaimer

A penetration test is considered a snapshot in time. The findings and recommendations reflect the information gathered during the penetration test and not any changes or modifications made outside of that period.

## 3. Scope/Targeted vulnerabilities

- 1. SQL Injection
- 2. Insufficient Access Controls
- 3. Cross-Site Scripting
- 4. Direct Object Access
- 5. Insecure File Upload
- 6. Parameter Tampering
- 7. Insecure Business Logic

#### 4. Contact Information

| Name            | Title            | Contact Information       |
|-----------------|------------------|---------------------------|
|                 |                  |                           |
| Researcher_name | Security analyst | Email: info@vulndetox.com |

### 5. Severity Ratings

The following table defines levels of severity and corresponding CVSS score range that are used throughout the document to assess vulnerability and risk impact.

| Severity      | CVSS V3<br>Score<br>Range | Definition                                                                                                    |
|---------------|---------------------------|----------------------------------------------------------------------------------------------------|
| Critical      | 9.0-10.0                  | Exploitation is straightforward and usually results in system-level compromise. It is advised to form a plan of action and patch immediately.                                                    |
| High          | 7.0-8.9                   | Exploitation is more difficult but could cause elevated privileges and potentially a loss of data or downtime. It is advised to form a plan of action and patch as soon as possible.             |
| Moderate      | 4.0-6.9                   | Vulnerabilities exist but are not exploitable or require extra steps such as social engineering. It is advised to form a plan of action and patch after high-priority issues have been resolved. |
| Low           | 0.1-3.9                   | Vulnerabilities are non-exploitable but would reduce an organization's attack surface. It is advised to form a plan of action and patch during the next maintenance window.                      |
| Informational | N/A                       | No vulnerability exists. Additional information is provided regarding items noticed during testing, strong controls, and additional documentation.                                               |

Tool Used: Burp Suite only.
(Manual Testing)

# 6. Penetration Test Findings

| Vulnerability   | 6.1 Stored Cross Site Scripting (S-XSS)                                                                                                    |  |
|-----------------|----------------------------------------------------------------------------------------------------|--|
| Severity Level  | Critical                                                                                                    |  |
| Affected IP/URL | https://54-193-50-15-letsee.vulnerablesites.net/products/new                                                                                                    |  |
| OWASP Category  | Injection                                                                                                    |  |
| Description     | The website has a widespread and persistent vulnerability called "Stored Cross-Site Scripting" (XSS). It affects the entire site, causing XSS payloads with malicious code to continuously appear for every visitor. This vulnerability poses significant risks, including unauthorized data access, session hijacking, and potential malware distribution. Immediate action is required to mitigate this vulnerability and protect the website and its users. |  |
| Recommendation  | Implement strict input validation and output encoding to prevent the execution of malicious scripts.                                                                                                    |  |
| References      | WSTG - v4.1   OWASP Foundation                                                                                                    |  |

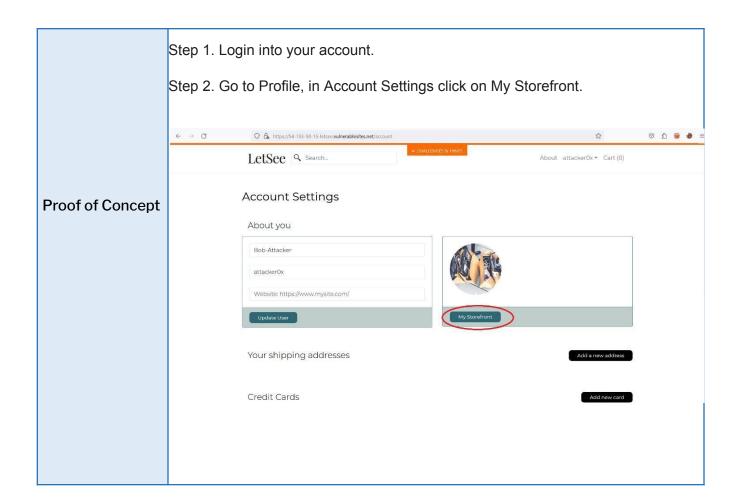

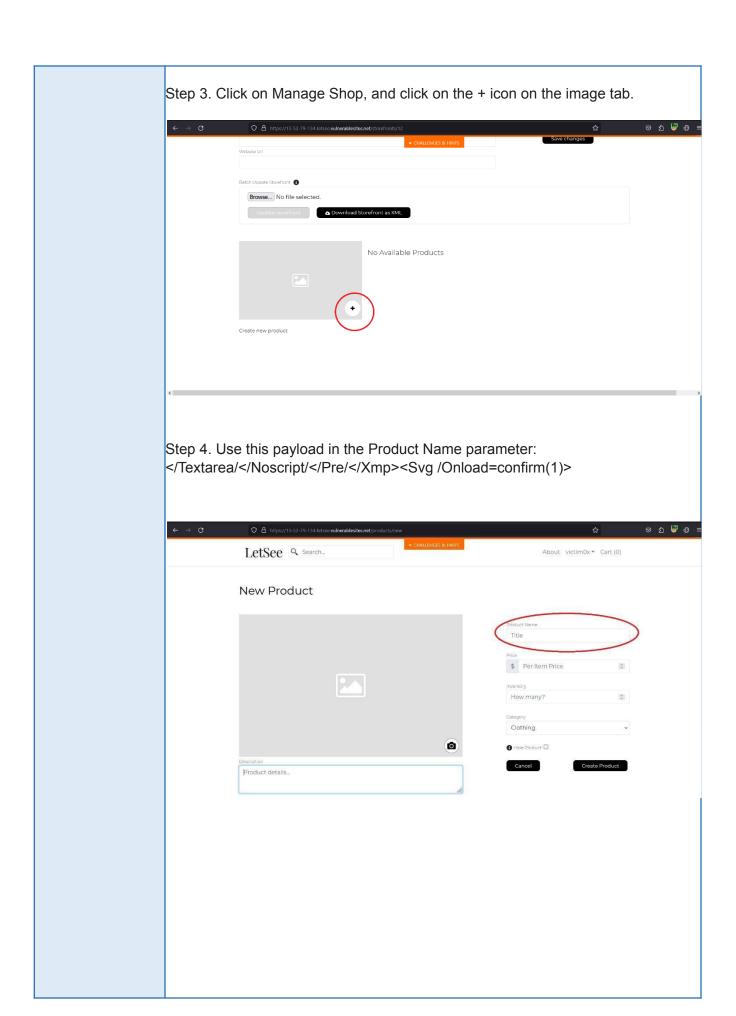

Step 5. It's stored xss now, you can confirm the vulnerability by visiting the above URL.

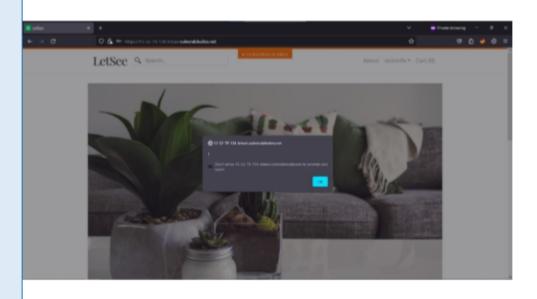

| Vulnerability   | 6.2 Reflected Cross Site Scripting (XSS)                                                                                                    |
|-----------------|----------------------------------------------------------------------------------------------------|
| Severity Level  | High                                                                                                    |
| Affected IP/URL | https://54-193-50-15-letsee.vulnerablesites.net/search?search=                                                                                                    |
| OWASP Category  | Injection                                                                                                    |
| Description     | Cross-Site Scripting (XSS) is a type of web vulnerability where attackers inject malicious scripts into a website, which are then executed by unsuspecting users, potentially compromising their sensitive information or enabling unauthorized activities. |
| Recommendation  | Implement strict input validation and output encoding to prevent the execution of malicious scripts.                                                                                                    |
| References      | Cross-Site Scripting (XSS)   OWASP Foundation                                                                                                    |

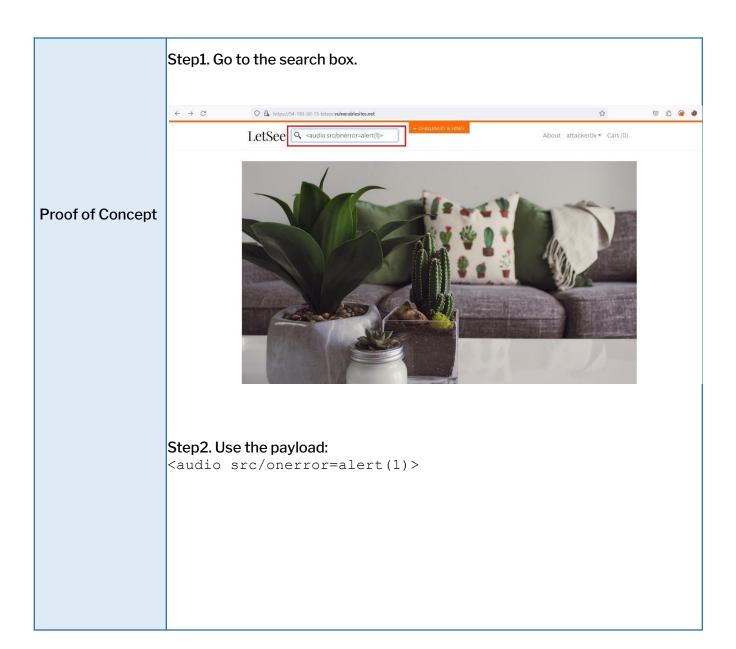

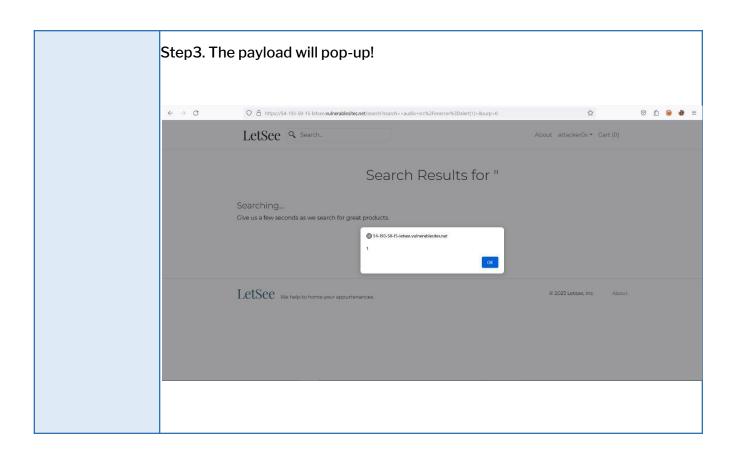

| Vulnerability      | 6.3 Unfiltered Exif Data (File upload)                                                                                                    |
|--------------------|----------------------------------------------------------------------------------------------------|
| Severity Level     | Low                                                                                                    |
| Affected IP/URL    | https://54-193-50-15-letsee.vulnerablesites.net/storefronts/7                                                                                                    |
| OWASP<br>Category  | File Upload                                                                                                    |
| Description        | The website has a vulnerability where unfiltered EXIF (Exchangeable Image File Format) data is exposed through image uploads. This means that when users upload images to the website, any potentially harmful or malicious data embedded in the EXIF metadata of the images is not properly filtered or sanitized. |
| Recommendatio<br>n | It is crucial to implement proper validation and sanitization mechanisms for any uploaded images. This includes thoroughly checking and removing any potentially harmful or untrusted EXIF data before storing or using it within the website.                                                                      |
| References         | File Upload - OWASP Cheat Sheet Series                                                                                                    |

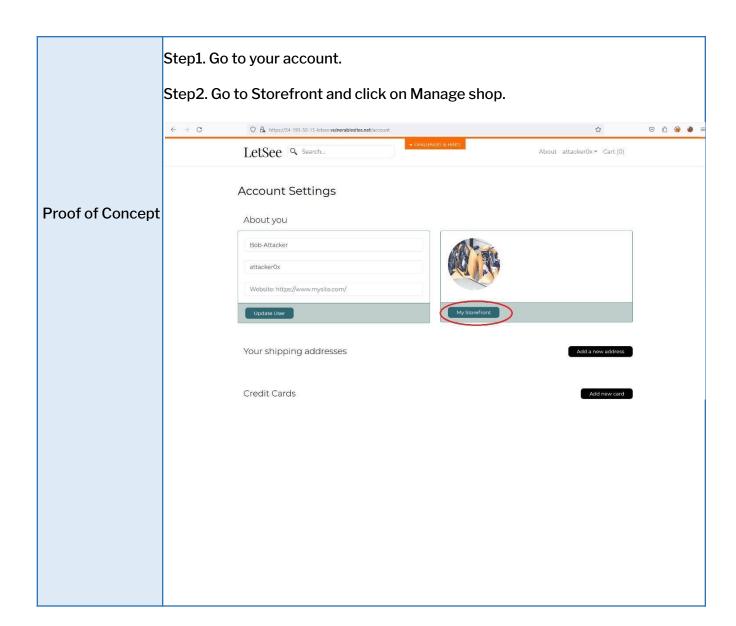

Step3. Click on camera button and upload the file which may contains meta data. Reference: <u>GitHub - ianare/exif-samples: Sample images for testing Exif metadata retrieval.</u>

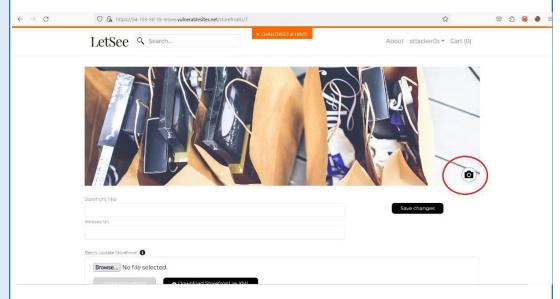

Step4. After uploading, come back the to the accounts section & right click on image > Copy link.

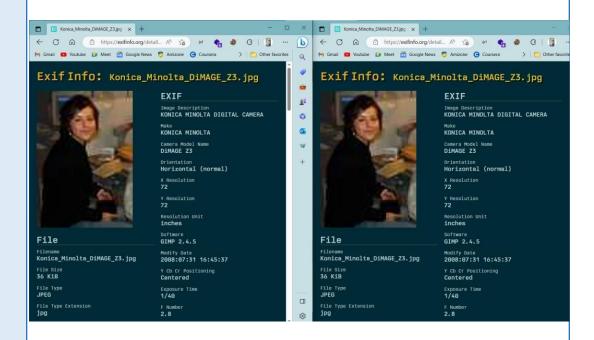

Step5. Visit, Exif Info: view meta-data in your files to check the exif data.

| Vulnerability      | 6.4 Session invalidation                                                                                                    |
|--------------------|----------------------------------------------------------------------------------------------------|
| Severity Level     | Moderate                                                                                                    |
| Affected IP/URL    | https://54-193-50-15-letsee.vulnerablesites.net/account                                                                                                    |
| OWASP<br>Category  | Insufficient/Broken Access Control                                                                                                    |
| Description        | The website fails to properly invalidate user sessions upon logout, allowing an active session to remain valid and accessible even after the user explicitly logs out. This vulnerability poses significant risks as an attacker could potentially hijack the active session and impersonate the logged-out user, gaining unauthorized access to their account and sensitive data.                        |
| Recommendatio<br>n | It is essential to implement proper session management mechanisms. This includes ensuring that the session is invalidated, and all associated session tokens and cookies are properly cleared upon logout. Additionally, implementing session timeout measures, such as setting an appropriate idle session expiration time, can further enhance security by automatically terminating inactive sessions. |
| References         | 1. A01 Broken Access Control - OWASP Top<br>10:2021 2.Session Management - OWASP<br>Cheat Sheet Series                                                                                                    |

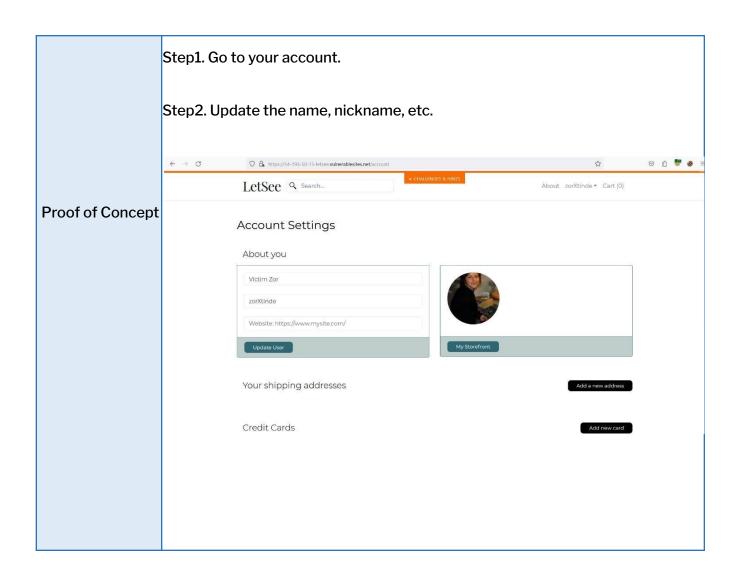

# Step3. Open Burpsuite and Capture the request while updating your account information.

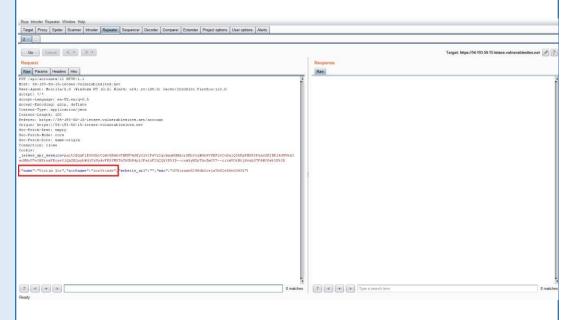

Step4. Now, Logout from your account.

Step5. Change the name, etc. and forward the request. BooM! You'll get 200 OK response from the web server.

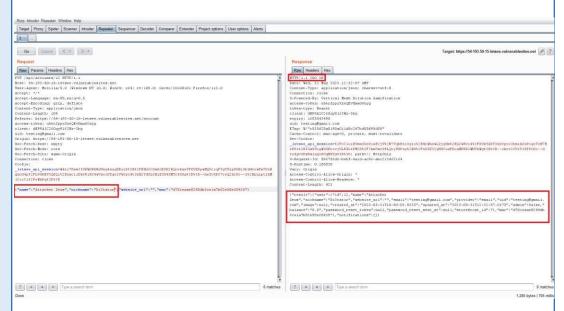

Step6. Login into your account and observe, Account details has been changed without proper account access.

| Vulnerability      | 6.5 No Rate Limiting leads to Account Take Over                                                                                                    |  |
|--------------------|----------------------------------------------------------------------------------------------------|--|
| Severity Level     | High                                                                                                    |  |
| Affected IP/URL    | https://54-193-50-15-letsee.vulnerablesites.net/login                                                                                                    |  |
| OWASP<br>Category  | Throttling and Rate Limiting                                                                                                    |  |
| Description        | The website lacks rate limiting on its login page, which leads to a significant security vulnerability that can result in account takeover attacks. Without rate limiting, an attacker can repeatedly attempt to guess user credentials without any restrictions, exploiting weak passwords or using brute-force techniques to gain unauthorized access to user accounts. This vulnerability allows malicious actors to automate login attempts, making it easier for them to bypass authentication mechanisms and gain control over user accounts. |  |
| Recommendatio<br>n | Implement Strong Password Policy, CAPCHA, 2FA and account lockout to avoid rate limiting vulnerability.                                                                                                    |  |
| References         | OWASP LA Robert Lee Combating Account Takeover 2017 11.pdf                                                                                                    |  |

Step1. Visit the above URL. Step2. Enter the email address of the victim & enter wrong password. Step3. Now, capture the request in Burpsuite & send request into Repeater tab. **Proof of Concept** Burp Introder Reposter Window Help
Target | Proxy | Spider | Scanner | Introder | Reposter | Sequencer | Decoder | Companer | Extender | Project options | User options | Alents |
| 1 = 2 = 3 - 3 = 8 | Target Positions Payloads Options Amachyse | Shown

FOUT / App Amach Seps. | IN ETT/1.1

Not: 18-103-00-15-lense values@lenten.pet

Back | Internation | Internation | Internation | Internation | Internation | Internation | Internation | Internation | Internation | Internation | Internation | Internation | Internation | Internation | Internation | Internation | Internation | Internation | Internation | Internation | Internation | Internation | Internation | Internation | Internation | Internation | Internation | Internation | Internation | Internation | Internation | Internation | Internation | Internation | Internation | Internation | Internation | Internation | Internation | Internation | Internation | Internation | Internation | Internation | Internation | Internation | Internation | Internation | Internation | Internation | Internation | Internation | Internation | International | Internation | International | International | International | International | International | International | International | International | International | International | International | International | International | International | International | International | International | International | International | International | International | International | International | International | International | International | International | International | International | International | International | International | International | International | International | International | International | International | International | International | International | International | International | International | International | International | International | International | International | International | International | International | International | International | International | International | International | International | International | International | International | International | International | International | International | International | International | International | International | International | International | International | International | I Clear § Auto § Refresh 7 < + > Type a search term 0 matches Clear

Step4. Select the "password" parameter, add as brute force target. Step5. Now create a wordlist or for reference use my wordlist with the testing password in the list. <u>s3ctat0r/test-wordlist (github.com)</u> Step6. Set Payload type as Simple, paste the wordlist and click on Start Attack button. Target Proxy Spider Scanner Intruder Repeater Sequencer Decoder Comparer Extender Project options User options Alerts Target Positions Payloads Options Start attack Payload type: Simple list Request count: 207 Paste 12345 dragon Load gwerty Remove mustang Clear letmein baseball Add Enabled Rule Up Down Step7. After completion of the attack check for 200 Status code and bigger length of the response. Attack Save Columns

Results Target Positions Payloads Options 

Step8. Now go and confirm the password by logging into the web application.

| Vulnerability      | 6.6 Parameter tampering / Business Logic                                                                                                    |  |
|--------------------|----------------------------------------------------------------------------------------------------|--|
| Severity Level     | Critical                                                                                                    |  |
| Affected IP/URL    | https://54-193-50-15-letsee.vulnerablesites.net/products/5 (Choose any product you want)                                                                                                    |  |
| OWASP<br>Category  | Price manipulation                                                                                                    |  |
| Description        | The website is vulnerable to parameter tampering, specifically product price manipulation. Parameter tampering refers to the unauthorized modification of data parameters passed between a client and a server in a web application. In this case, the vulnerability allows attackers to manipulate product prices by altering the parameters associated with the price calculation or display. Attackers exploit this vulnerability by modifying the parameters sent to the server, which controls the calculation or display of product prices. By manipulating these parameters, attackers can fraudulently lower or increase the prices of products, potentially leading to financial loss for the website or unfair pricing for customers.  This affects business so it is also known to be Business Logic vulnerability. |  |
| Recommendatio<br>n | Implement strict access controls to ensure that only authorized personnel can modify or update pricing-related parameters. Perform server-side validation of all input parameters related to pricing calculations or display. Validate and sanitize user input to ensure that only authorized and expected values are accepted.                                                                                                    |  |
| References         | Web Parameter Tampering   OWASP Foundation                                                                                                    |  |

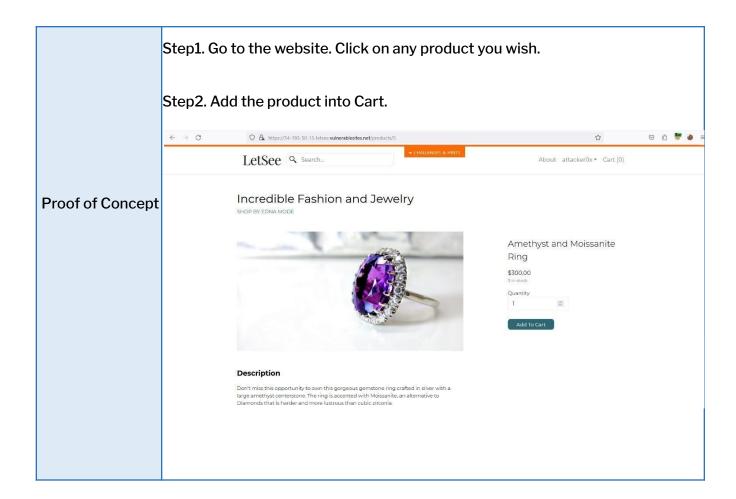

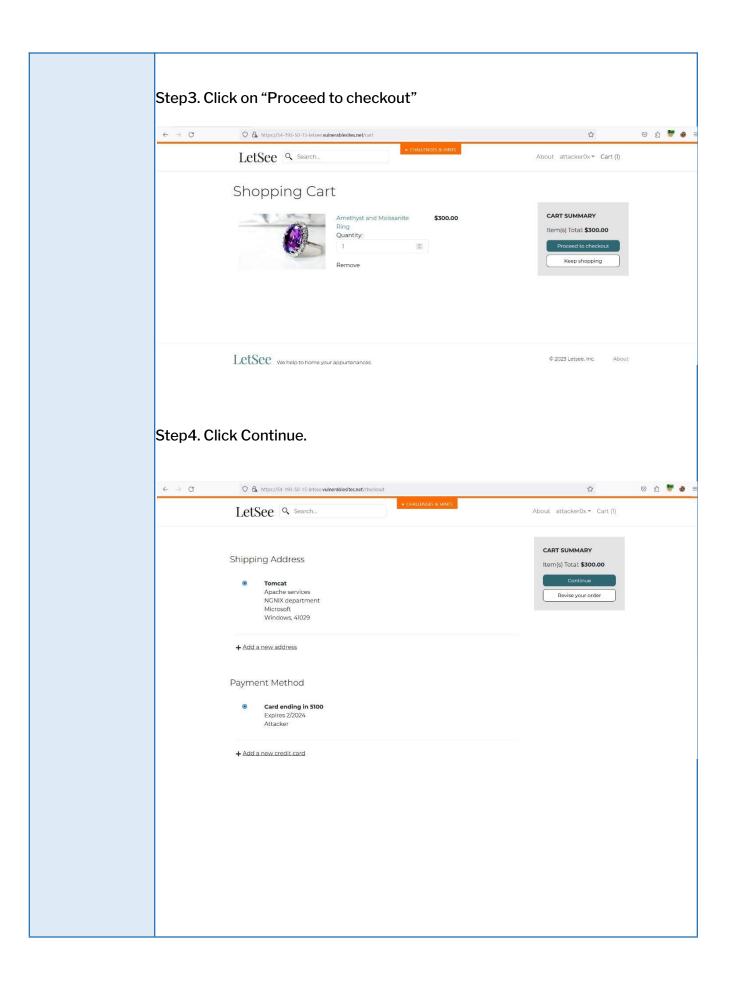

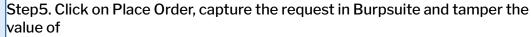

"total" (its Total amount of the product) to the value you wish.

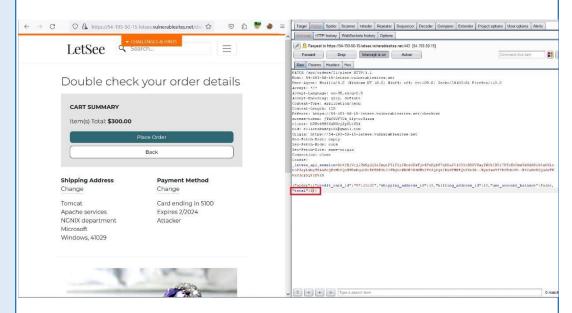

Step6. Forward the request.

Step7. You got 200 OK response from the server. Now, let's check on the order successful page.

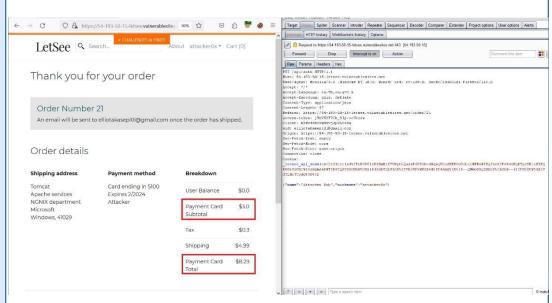

Here, you got the manipulated pricing at \$3

| Vulnerability      | 6.7 Direct Object Access (IDOR) / Business Logic                                                                                                    |  |
|--------------------|----------------------------------------------------------------------------------------------------|--|
| Severity Level     | Critical                                                                                                    |  |
| Affected IP/URL    | https://54-193-50-15-letsee.vulnerablesites.net/account                                                                                                    |  |
| OWASP<br>Category  | Insecure Direct Object Reference                                                                                                    |  |
| Description        | The website is susceptible to an Insecure Direct Object Reference (IDOR) vulnerability in the account details change functionality. IDOR occurs when an attacker can directly manipulate or access internal object references, such as user accounts or sensitive data, by tampering with input parameters or request payloads.                                                                                                    |  |
| Recommendatio<br>n | Implement Proper Authorization and Access Controls: Ensure that appropriate authorization checks are in place to restrict access to sensitive resources. Users should only be able to access and modify their own resources, preventing unauthorized access to other users' data. Validate User Permissions: Implement server-side validation to verify that the authenticated user has the necessary permissions to access or modify specific resources. This prevents unauthorized actions on sensitive objects. |  |
| References         | Insecure Direct Object Reference Prevention - OWASP Cheat Sheet Series                                                                                                    |  |

Step1. Create multiple accounts, login into the accounts & go to profile Account. Step2. While making a purchase you can capture "user\_id" and "mac" id and save it. **Proof of Concept**  $\leftarrow$   $\rightarrow$  C  $\bigcirc$   $\triangle$  https://54-193-50-15-letsee.vulnerab 90%  $\circlearrowleft$   $\bigcirc$   $\bot$   $\bigcirc$   $\bot$   $\bigcirc$   $\bot$ LetSee Q Search... LetSee Q Search... **Account Settings** Account Settings About you About you Website: https://www.mysite.com Your shipping addresses Your shipping addresses Tinlle akhks ddot maha, 418292 NGNIX department Microsoft Windows, 41029

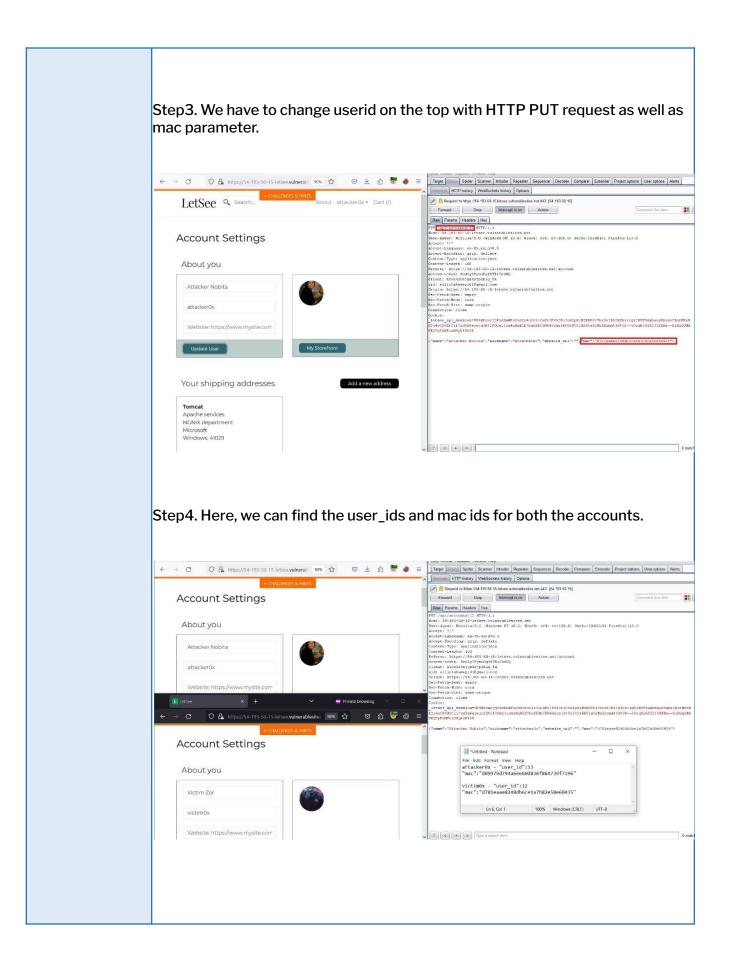

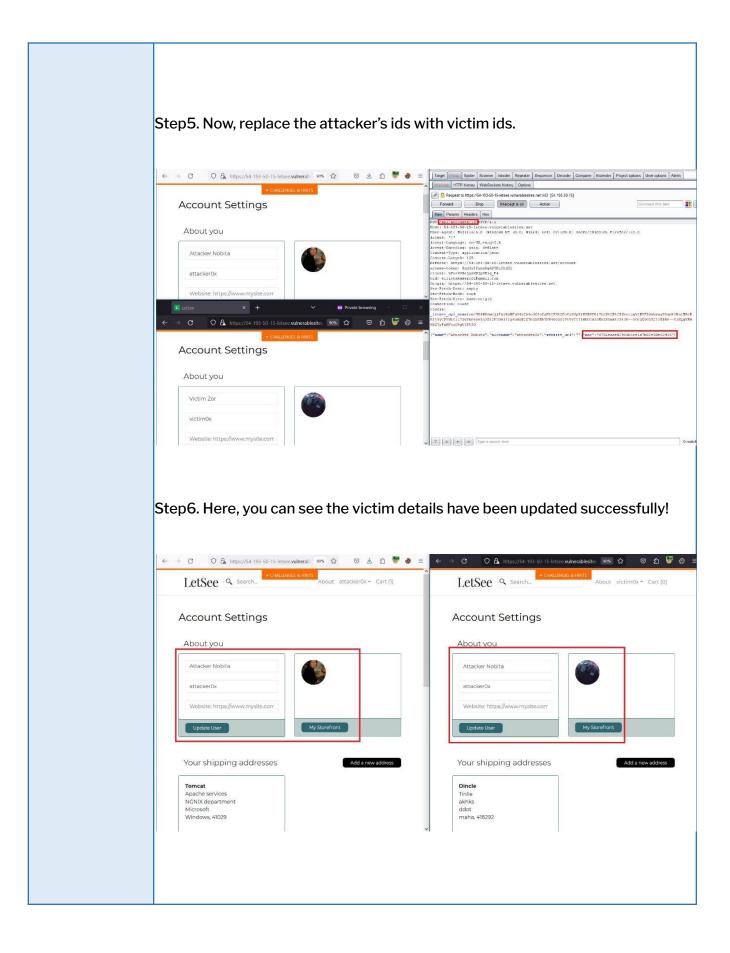

| Vulnerability      | 6.8 SQL injection                                                                                                    |  |
|--------------------|----------------------------------------------------------------------------------------------------|--|
| Severity Level     | High                                                                                                    |  |
| Affected IP/URL    | https://54-193-50-15-letsee.vulnerablesites.net/search?search=                                                                                                    |  |
| OWASP<br>Category  | Injection                                                                                                    |  |
| Description        | SQL Injection is a web application vulnerability that allows attackers to manipulate the underlying SQL queries executed by the website's database. In this case, the vulnerability exists specifically within the search functionality, enabling attackers to inject malicious SQL code into the search parameter. Exploiting this vulnerability, attackers can manipulate the SQL queries to perform unauthorized actions, gain unauthorized access to sensitive data, modify or delete data, or even execute arbitrary commands on the database server. |  |
| Recommendatio<br>n | Implement strict input validation and sanitization techniques to ensure that user- supplied input is properly validated and does not contain any malicious SQL code. This includes using parameterized queries or prepared statements to separate data from the SQL query structure. Use of Web Application Firewall that includes SQL Injection detection and prevention capabilities. This can help identify and block malicious SQL Injection attempts before they reach the database.                                                                  |  |
| References         | SQL Injection   OWASP Foundation     SQL injection cheat sheet   Web Security Academy (portswigger.net)                                                                                                    |  |

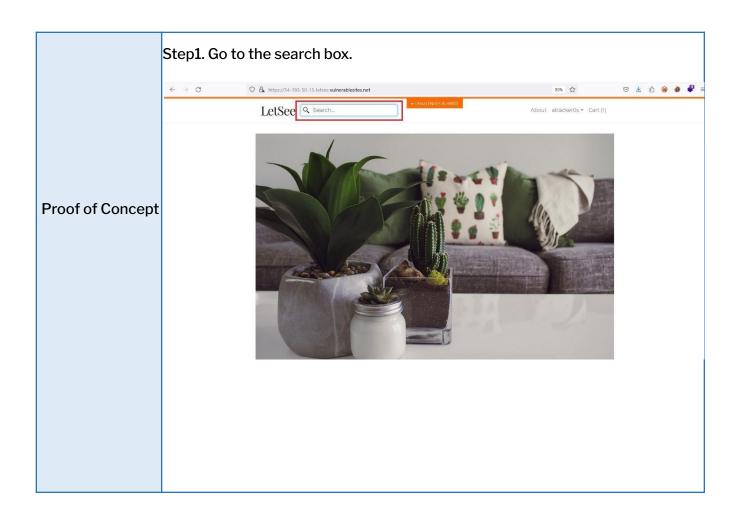

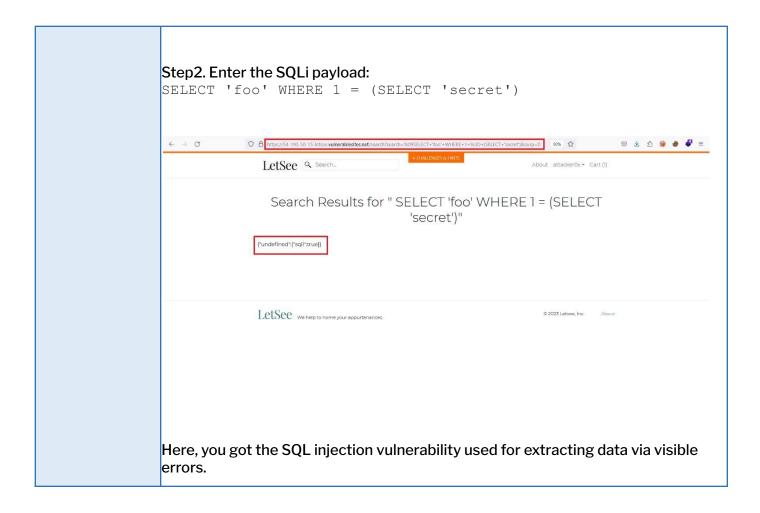

I hereby declare that all the findings presented in this document are the result of my diligent research and analysis, representing my authentic and legitimate discoveries.

re

VulnDetox

Validated and Verified by

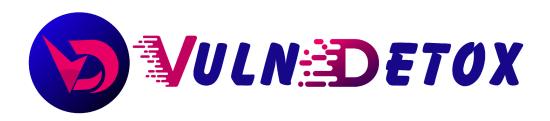